## Kiíratás a rajzlapra, szövegbevitel, változó létrehozása

1. Az Imagine Logoval eddig alakzatokat rajzoltunk, és animációt készítettünk. Ez a program azonban alkalmas arra is, hogy szöveget írassunk ki a teknőccel.

- Szeretnénk a rajzlapra íratni: címke "Helló!
- Mindezt az aktuális tollszínnel, tollvastagsággal, betűtípussal teszi a teknős. Változtassuk meg ezeket a tulajdonságokat! tsz! (legyen piros!) tv! (legyen 7-as!) betűtípus! (legyen Times New Roman, 30-as! – vigyázat, nem mindegyik betűtípus ismeri a magyar karaktereket!)
- Írassuk ki újra, hogy Helló 8. osztály!
- 2. Szeretném programból (eljárással) végezni a kiíratást!
	- Készítsünk eljárást (ismétlés: Intéző/Elem/Eljárás hozzáadása)!

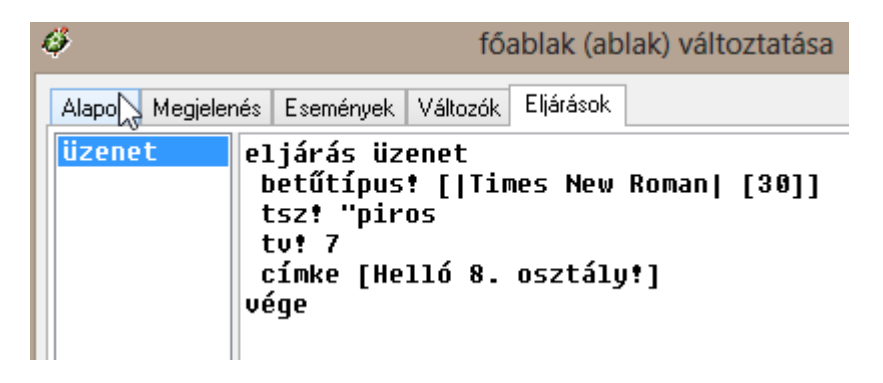

a<br>Helló 8. osztály!

- 3. Készíts egy hogyvagy nevű összetettebb eljárást!
	- $\triangleright$  Írja ki: Szia!
	- $\triangleright$  Törölie le!
	- $\triangleright$  Írja ki: Hogy vagy?
		- o Túl gyorsan követik egymást az írások, így csak az utolsó látszik.
	- Ismétlés: várj szám utasítás (várj 1000)

4. Jó lenne, ha válaszolni is tudnánk rá, pl. odaírhatnám a billentyűzettel, hogy jól vagy rosszul vagyok-e.

Ehhez létre kell hozni egy változót, amelybe elraktározzuk a billentyűzetről bevitt adatot.

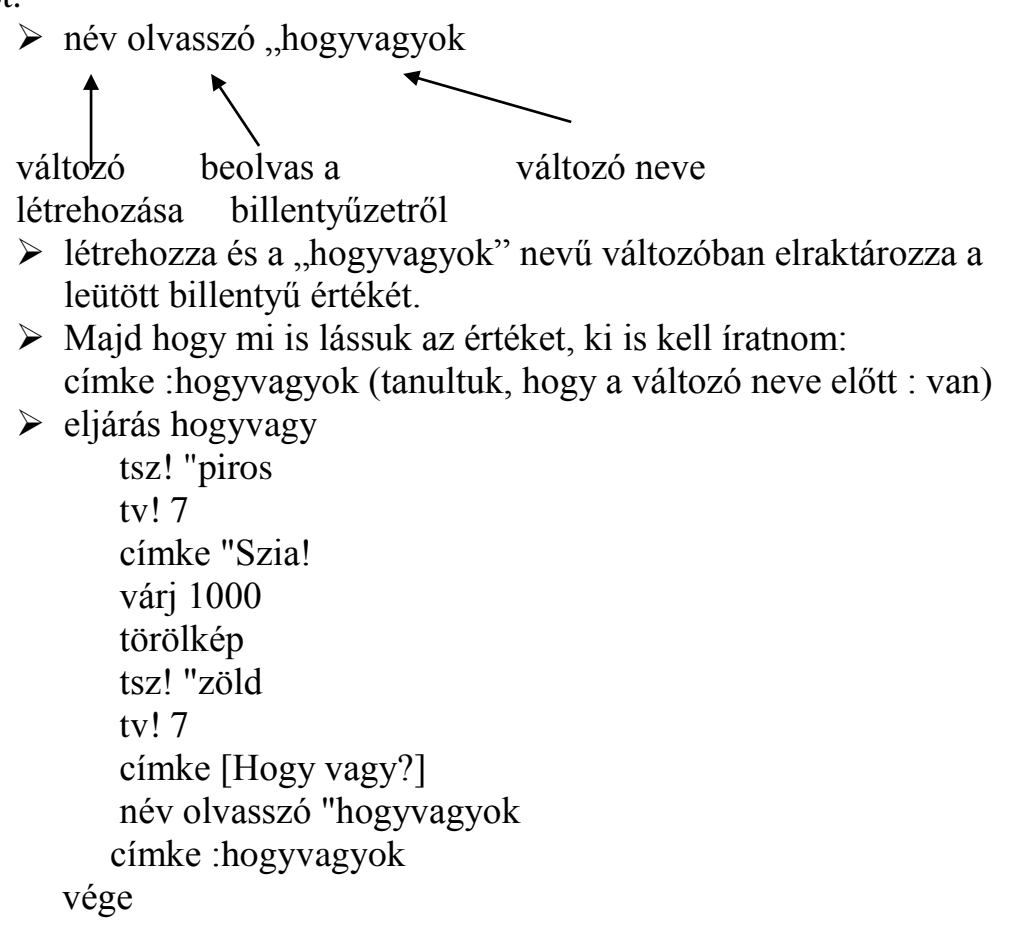

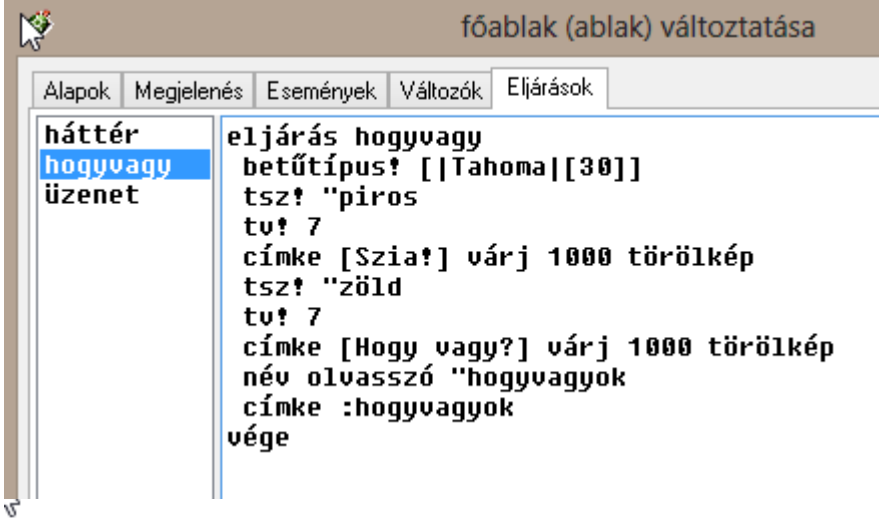

**\***<br>Köszönöm szépen jól!

## 5. Egészítsd ki a feladatot!

- $\triangleright$  Legyen a rajzlap színes! (Készíts egy "háttér" nevű eljárást, amely beállítja a kívánt hátteret!)
- $\triangleright$  Készíts egy "virág" nevű eljárást, amely színes virágot rajzol 4 db félkörből vagy 8 db negyedkörből!

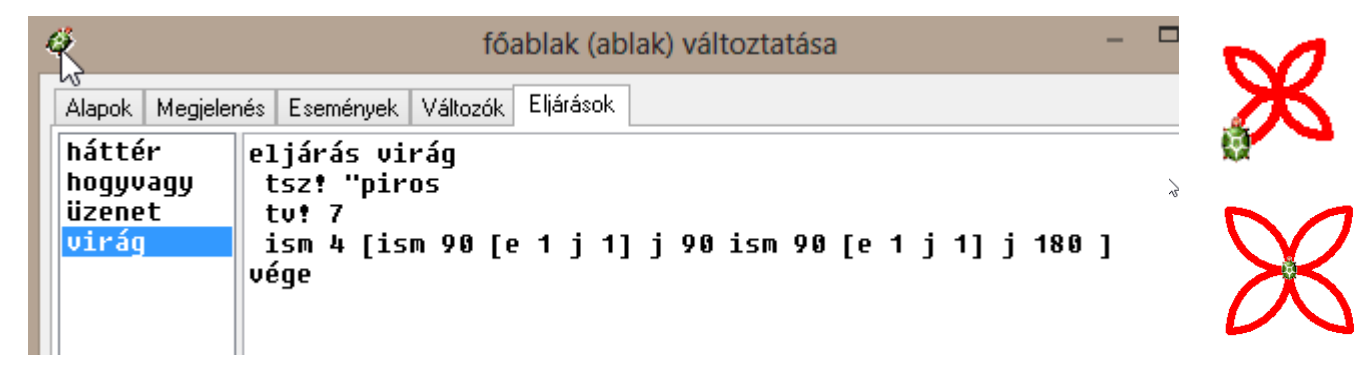

- $\triangleright$  A teknős a program végén rajzoljon egy ilyen virágot!
- $\triangleright$  ime a kész program: eljárás üzenet3 háttér tsz! "halványpiros tv! 7 címke "Szia! várj 1000 törölkép háttér tsz! "zöld tv! 7 címke [Hogy vagy?] név olvasszó "hogyvagyok törölkép háttér tsz! "zöld tv! 7 címke :hogyvagyok virág vége

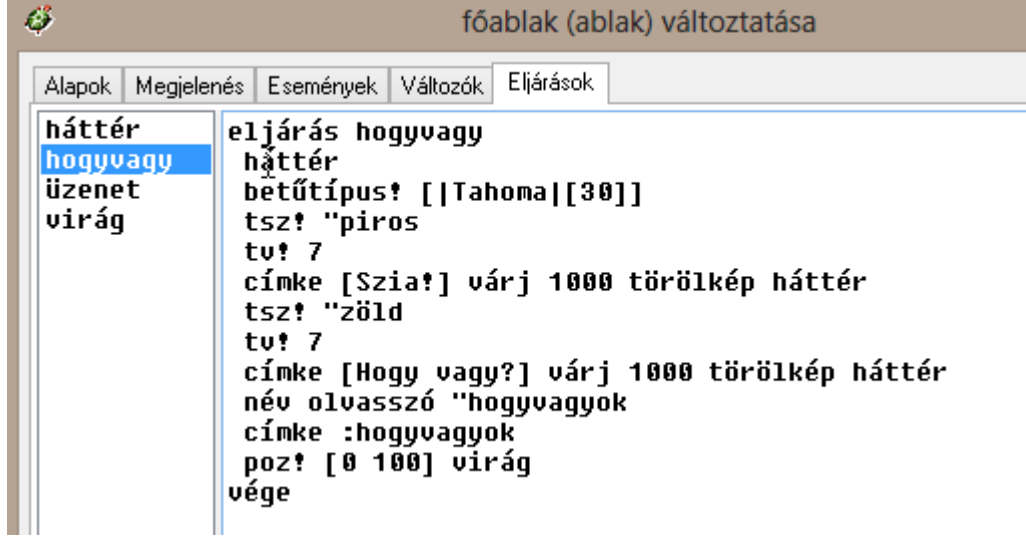

 $\mathcal{P}$ ķ köszi